# **1 | Omówienie**

W przypadku jednocyfrowych numerów adresów od 1 do 9, ustaw przełącznik dziesiątek na 0, a jedności na odpowiedni numer. Poniższa ilustracja pokazuje ustawienie przełączników adresu dla adresów 1 i 11.

- **Nr ― opis**
- 1 ― moduł z zainstalowanym uchwytem montażowym
- $2$  obudowa

Ustaw przełączniki zgodnie z konfiguracją panelu sterowania. Każdy moduł B208 musi mieć unikalny adres.

3 ― wkręty montażowe (3 szt.)

## **3.1 | Zamontuj moduł w obudowie**

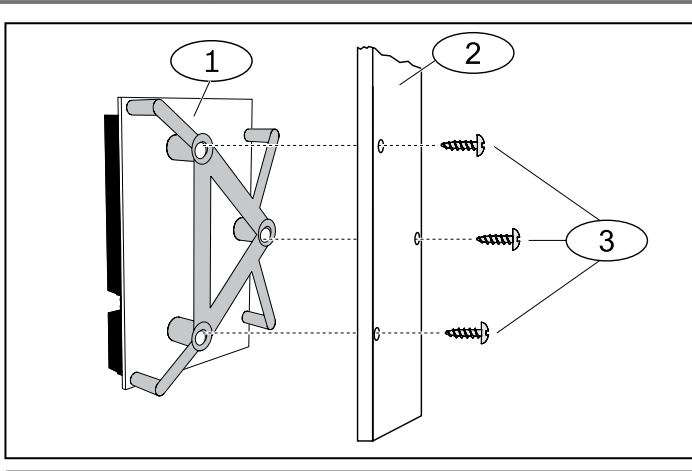

# **3 | Montaż**

# **PRZESTROGA!**

Przed wykonaniem jakichkolwiek połączeń odłącz całkowicie zasilanie systemu (sieciowe oraz akumulator rezerwowy). W przeciwnym wypadku może dojść do uszkodzenia ciała i/lub zniszczenia sprzętu.

## **3.2 | Zamontuj i podłącz włącznik zabezpieczający**

- 1. Umieść włącznik zabezpieczający ICP-EZTS (F01U009269) w miejscu obudowy przeznaczonym na instalację włącznika zabezpieczającego. Więcej informacji znajdziesz w *Przewodniku instalacji pokrywy EZTS i naściennego włącznika zabezpieczającego* (F01U003734).
- 2. Podłącz okablowanie do złącza włącznika zabezpieczającego modułu.

### **3.3 | Podłącz do panelu sterowania**

Użyj zacisku modułu oznaczonego jako PWR, A, B i COM lub złączy okablowania modułu (przewód w zestawie) do podłączenia do panelu sterowania. Okablowanie połączeniowe jest równoległe do zacisków PWR, A, B i COM. Patrz ilustracje okablowania poniżej.

#### **UWAGA!**

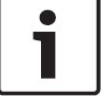

Aby podłączyć panel sterowania, należy użyć zacisków **lub** złącza okablowania. Nie należy stosować obu sposobów połączenia naraz. Przy podłączaniu kilku modułów można łączyć zaciski i złącza okablowania szeregowo.

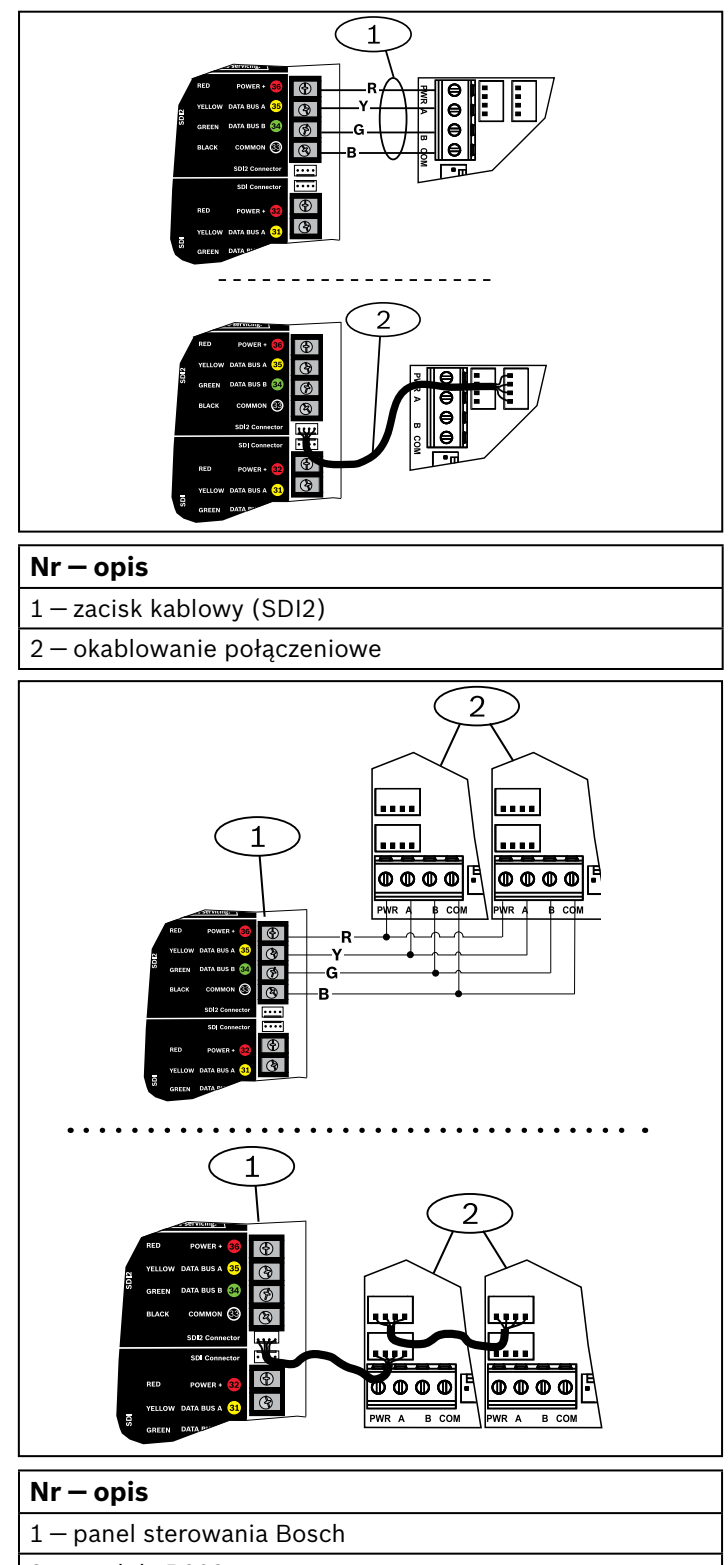

2 ― moduły B208

# **3.4 | Okablowanie pętli czujnika**

Oporność przewodu każdej pętli czujnika musi być mniejsza niż 100 Ω przy podłączonym urządzeniu wykrywającym. Zacisk nadaje się do przewodu 12–22 AWG (0,65 do 2 mm). B208 wykrywa warunki obwodu, takie jak otwarty, zwarty, normalne i zwarcie doziemne w obwodach czujnika i przesyła je do centrali alarmowej. Każda pętla czujki ma przypisaną linię i przesyła indywidualnie do panelu sterowania. Poprowadzić przewody od telefonu obszaru chronionego i okablowania zasilania AC. Dla obwodu z dwoma opornikami EOL 1 kΩ można zamówić artykuł nr ICP-1K22AWG-10 zawierający 10 oporników EOL o wartości 1,0 kΩ.

### **UWAGA!**

 $\bullet$ 

Moduł odczytuje ustawienia przełącznika tylko podczas włączania zasilania. Przełącz zasilanie modułu, aby aktywować nowe ustawienie.

# **2.1 | Prawidłowe adresy i numery wejściowe na panel sterowania**

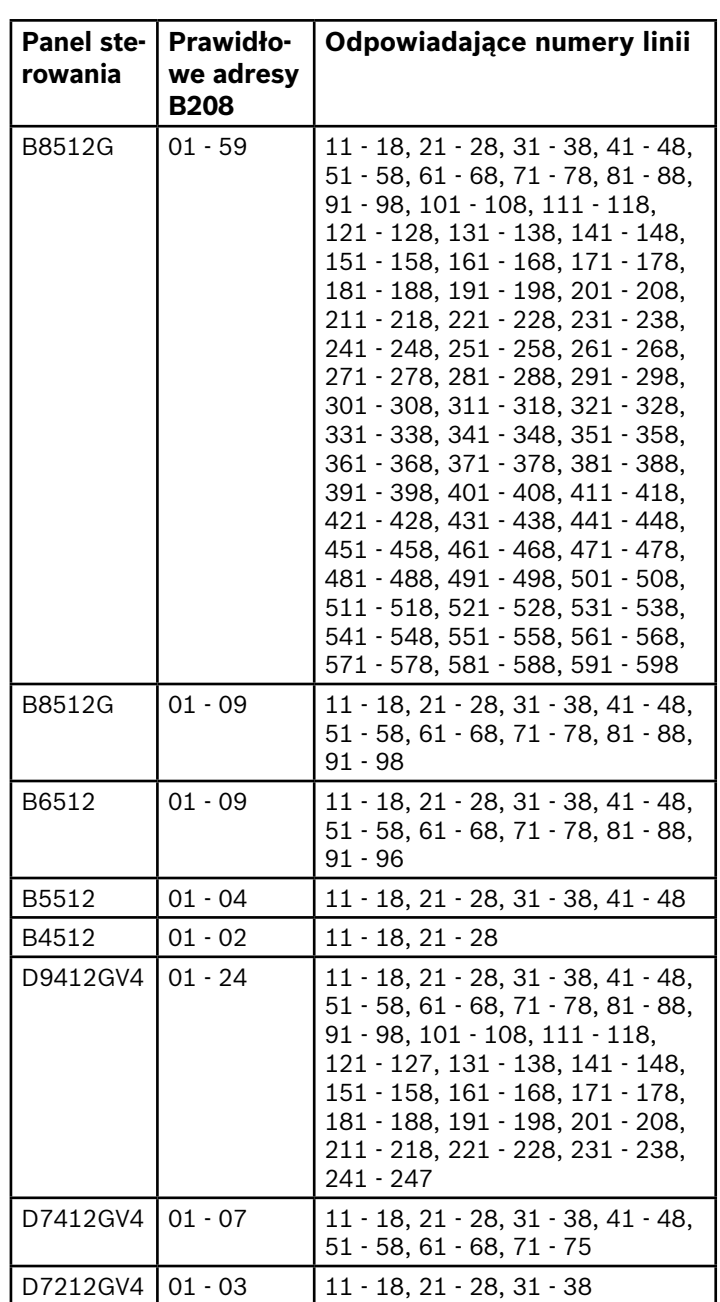

Aby określić numery linii dla każdego adresu, pomnóż numer adresu przez 10 dla numeru bazowego, a następnie użyj numerów od 1 do 8 w miejscu dla numerów linii. Przykłady można znaleźć w *Rozdziale 5*.

### **2 | Ustawienia adresów SDI2**

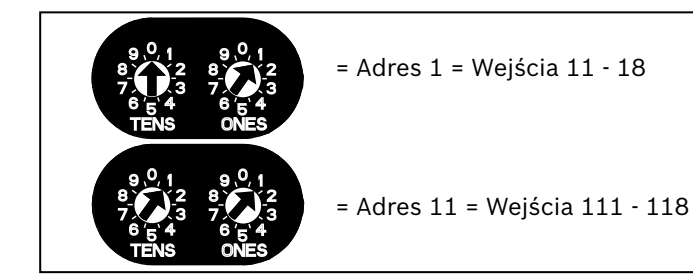

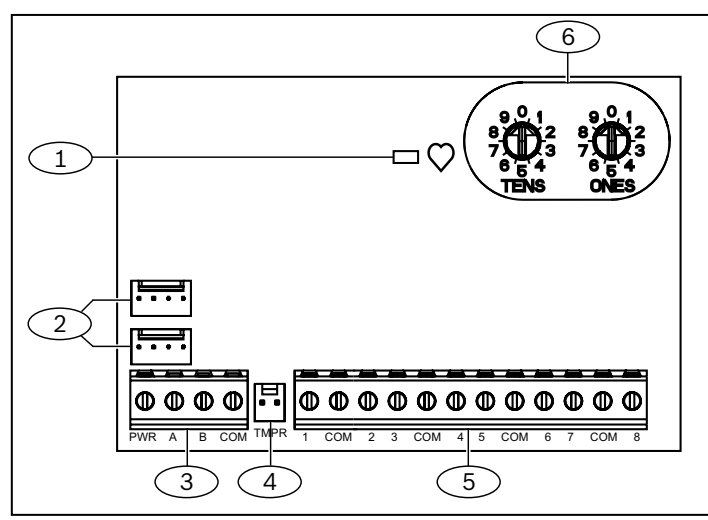

Ten moduł to 8-liniowe, nadzorowane urządzenie rozszerzające, które łączy się z panelami sterowania przez magistralę SDI2.

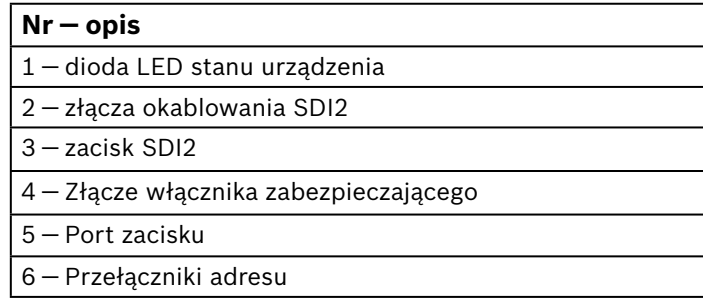

**Bosch Security Systems, Inc.** 130 Perinton Parkway Fairport, NY 14450 USA **www.boschsecurity.com**

**Bosch Sicherheitssysteme GmbH** Robert-Bosch-Ring 5 85630 Grasbrunn Niemcy

#### **Prawa autorskie**

Niniejszy dokument stanowi własność intelektualną firmy Bosch Security Systems Inc. i jest chroniony prawem autorskim. Wszelkie prawa zastrzeżone. **Znaki towarowe**

Wszystkie nazwy sprzętu i oprogramowania użyte w niniejszym dokumencie mogą być zarejestrowanymi znakami towarowymi objętymi stosowną ochroną. **Daty produkcji urządzeń firmy Bosch Security Systems Inc.**

Daty produkcji można znaleźć w serwisie internetowym firmy Bosch Security Systems, Inc. pod adresem http://www.boschsecurity.com/datecodes/. Należy wpisać numer seryjny umieszczony na tabliczce znamionowej produktu.

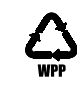

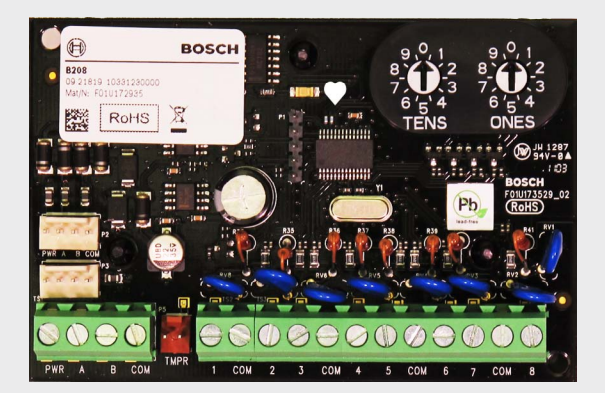

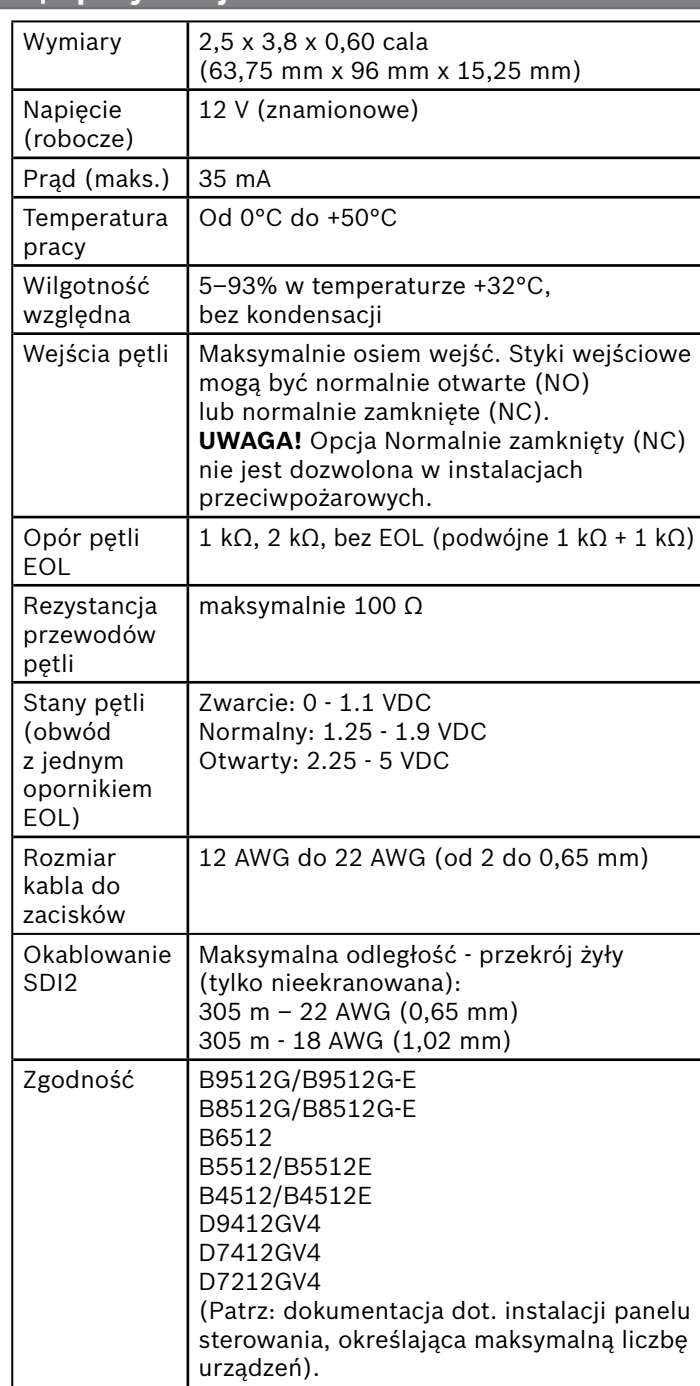

### **8 | Specyfikacje**

### **5 | Przykłady numeru linii**

Gdy włącznik zabezpieczający jest włączony, dioda LED stanu urządzenia pozostaje WYŁĄCZONA przez 3 sekundy przed wskazaniem wersji oprogramowania układowego. Mignięcia diody LED oznaczają kolejne cyfry w numerze wersji oprogramowania układowego, z 1 sekundową przerwą po każdej cyfrze.

Na przykład wersja 1.4.3 jest wskazywana przez diodę LED w poniższy sposób:

[pauza 3-sekundowa] **\*\_\_\_\*\*\*\*\_\_\_\*\*\*** [pauza 3-sekundowa, następnie normalna praca].

# **6 | Wyświetlanie wersji oprogramowania układowego**

- Z włącznikiem zabezpieczającym:
- 1. Otwórz drzwiczki obudowy.
- 2. Wciśnij i puść przełącznik
- Bez włącznika zabezpieczającego:
- 1. Dokonaj szybkiego zwarcia styków zabezpieczających.
- 2. Patrz ilustracja poniżej.

# <u>-0 - 0 -0 -0 -0 - 0 - 0 - 0 - 0 -</u>

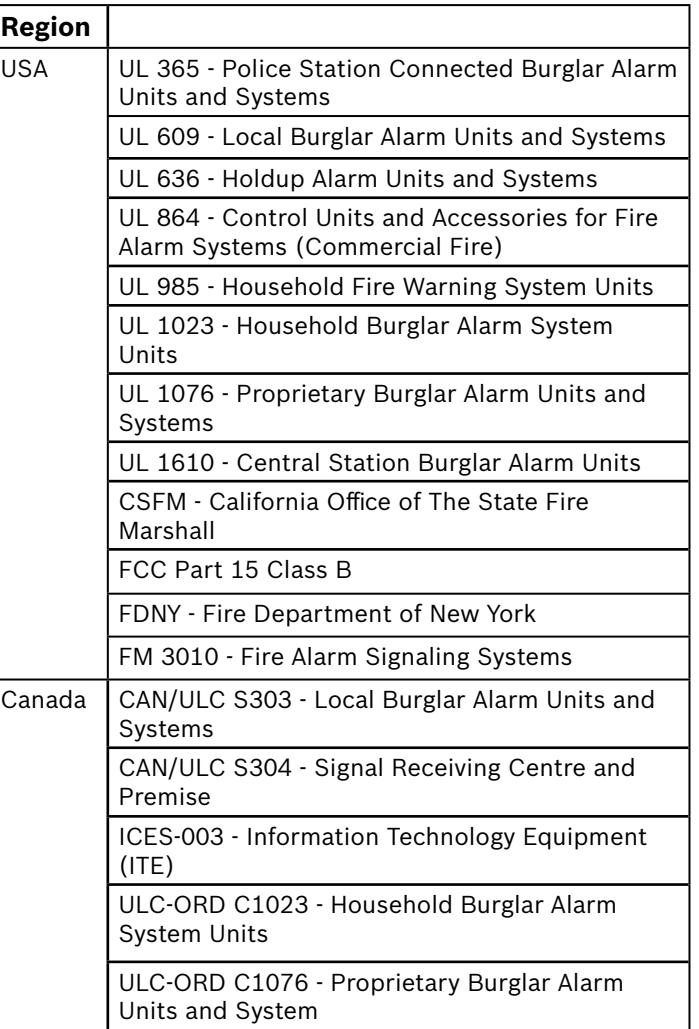

### **4 | Opisy diod LED**

Moduł zawiera jedną diodę LED stanu urządzenia, która informuje, że moduł jest zasilany i wskazuje aktualny stan modułu. Patrz *tab. 4.1*.

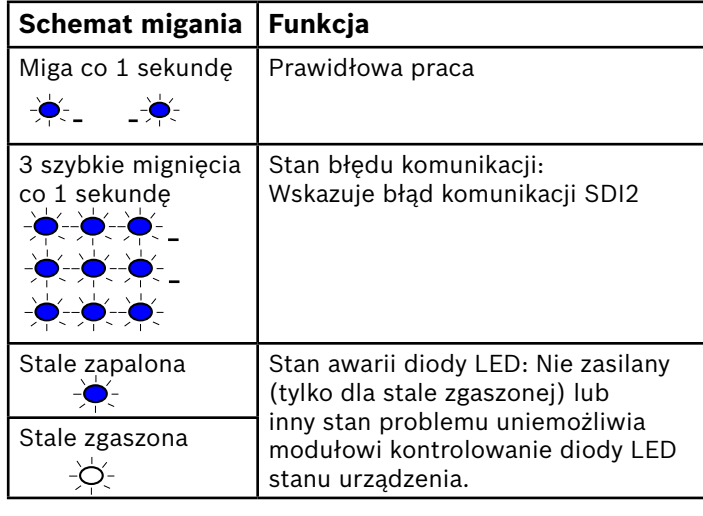

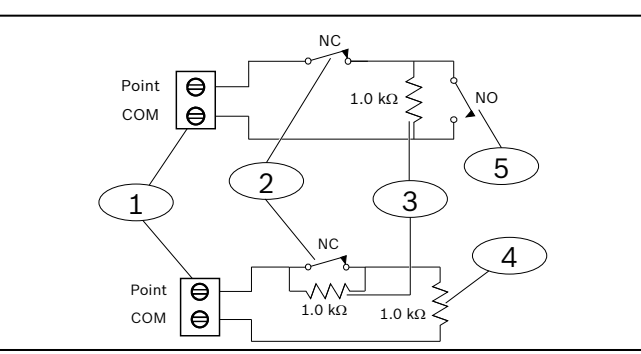

#### **Nr ― opis**

- 1 zaciski pętli czujki linii
- 2 urządzenia normalnie zwarte (styk)
- 3 ― rezystor 1 kΩ przy urządzeniu
- 4 rezystor EOL (koniec linii) 1 kΩ
- 5 urządzenie normalnie rozwarte (styk)

Podwójny EOL wymaga oprogramowania układowego B208 w wersji 1.05.001 lub wyższej. Podwójny EOL spełnia wymóg podwójnej ochrony dla instalacji ULC o średnim i wysokim ryzyku.

Dla adresu B208 **01** numery linii dla urządzeń wejściowych to od 11 do 18:

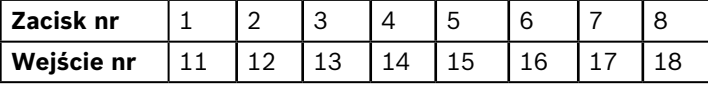

Dla adresu B208 **11** numery linii dla urządzeń wejściowych to od 111 do 118:

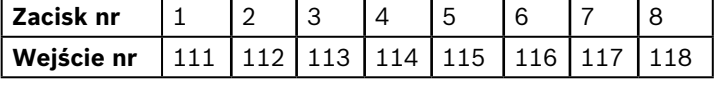

# **7 | Certyfikaty**

**pl** Instrukcja instalacji

# **Moduł 8-wejściowy** B208

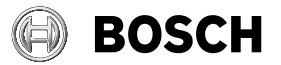